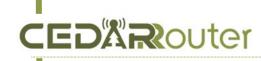

# C3 Self-built Bonding Server Guide

Version: v1.0 Date: Dec 12, 2023

## 1. C3 Self-built Server Configuration Requirements

Suggest system

Debian <a href="http://cdimage.debian.org/cdimage/archive/9.13.0-live/amd64/iso-hybrid/debian-live-9.13.0-amd64-gnome.iso">http://cdimage.debian.org/cdimage/archive/9.13.0-live/amd64/iso-hybrid/debian-live-9.13.0-amd64-gnome.iso</a>
Ubuntu 18.04 https://old-releases.ubuntu.com/releases/18.04.0/ubuntu-18.04-desktop-amd64.iso

## 2. Hardware Configuration Requirement for 1PC C3 Device

| Host configuration | CPU                         | X86 Intel 1 core or above  |
|--------------------|-----------------------------|----------------------------|
|                    | RAM                         | ≧1GB                       |
|                    | HDD                         | ≧20 GB                     |
| Relate Requirement | NIC(network interface card) | > 100Mbps                  |
|                    | Operating system            | Debian 9.13 / Ubuntu 18.04 |

## Hardware Configuration Requirement for 10-20PCS C3 Devices

|                    | CPU                         | X86 intel 4 core above   |
|--------------------|-----------------------------|--------------------------|
| Host configuration | RAM                         | >4GB                     |
|                    | HDD                         | >20GB                    |
| Relate Requirement | NIC(network interface card) | > 1000Mbps               |
|                    | Operating system            | Debian 9.13 Ubuntu 18.04 |

#### 3. C3 Self-built Server Requirements

- a. With public IP, or do port forwarding. Suggested to open port 22 for SSH, port 54321 for the bonding server admin panel, port 54322 for aggregating traffic.
- (1) Once the system is installed, execute the following command as root to install the C3 bonding software. Please note that these commands may change over time, so feel free to contact us for the most recent ones.

During the installation, if any prompts appear, type 'Y' and press Enter to continue.

wget https://gitee.com/link4all\_admin/vps/raw/master/debian\_ubuntu\_install.sh -O debian\_ubuntu\_install.sh && sh debian\_ubuntu\_install.sh

```
admin@ip-172-31-4-154:~$ sudo -s root@ip-172-31-4-154:/home/admin# wget https://gitee.com/link4all_admin/vps/raw/master/deb ian_ubuntu_install.sh -O debian_ubuntu_install.sh && sh debian_ubuntu_install.sh
```

(2) Reboot the server after software installed

## 4. To check your server port open status by <a href="http://adminkit.net/telnet.aspx">http://adminkit.net/telnet.aspx</a>

54. Connect

Connection Status: Connection to 54. on port 54321 was successfull